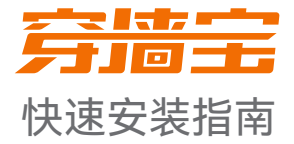

## 双频千兆Wi-Fi 6穿墙宝路由器 EM系列

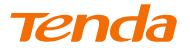

\*首次使用设备前,请先阅读此指南,以快速设置设备。若要详细了解产品信息或更多功能 设置,请扫描本指南背面的"相关资料"二维码或访问www.tenda.com.cn。 文中若无特别说明,产品图示以Mesh12X为例,具体请以实物为准。产品名称与型号可以 在设备机身贴纸上查看。

# **设备外观**

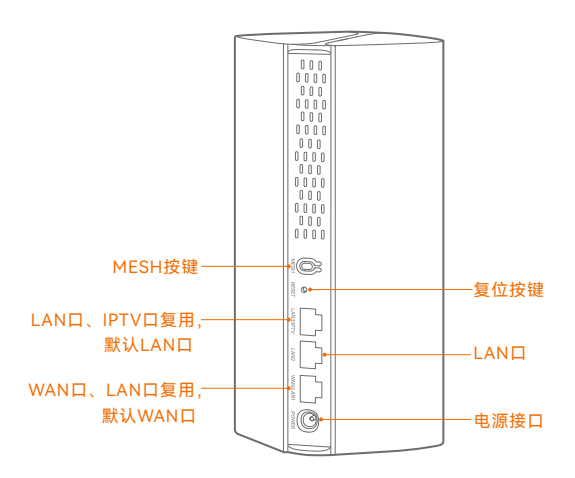

# **包装清单**

- •穿墙宝路由器 ×1
- •电源适配器 ×1
- 网线 7
- •快速安装指南 ×1

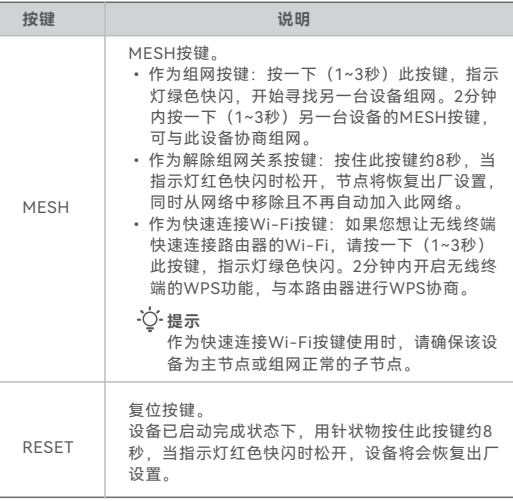

请根据您的组网需求,参照**场景一**或**场景二**进行设置。

# **场景一: 首次使用Tenda穿墙宝路由器**

## **步骤1:连接路由器**

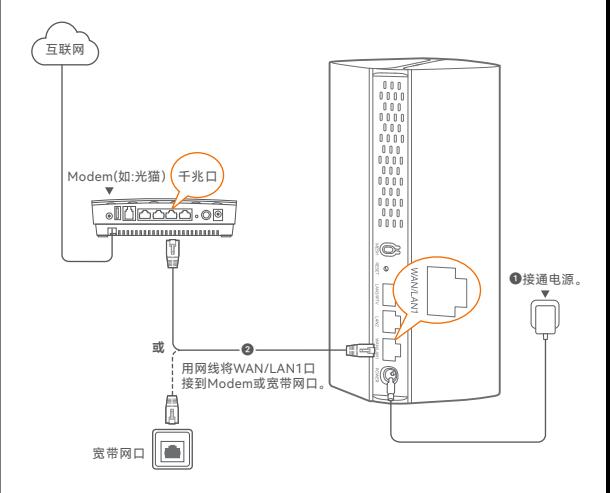

### **步骤2:设置路由器联网**

### **方法1:通过Tenda WiFi App设置**

➊ 扫描以下二维码,或者在手机的安卓应用市场或iOS App Store中下 载并安装**Tenda WiFi** App。

**提示**

若已安装**Tenda WiFi** App,请确保App的版本为最新。

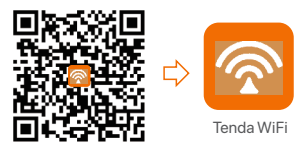

**② 手机连接到路由器的Wi-Fi。默认Wi-Fi信息可以在设备底面贴纸上** 查看。

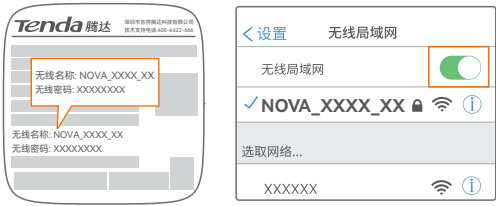

➌ 打开Tenda WiFi App并按照界面操作向导将路由器连接到互联网。 当路由器的指示灯呈**绿色长亮**即表示联网成功。

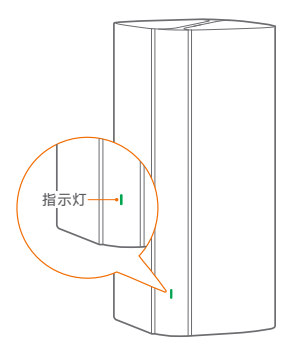

#### **设置完成。**

- •**无线设备上网**: 手机等无线设备连接您设置的Wi-Fi名称,输入 Wi-Fi密码即可。
- · 有线设备上网: 用网线将有线设备(如电脑)连接到路由器的 LAN2或LAN3/IPTV口即可。
- ·如果您想远程管理网络,请点击App主页的 @ 登录账号。

### **提示**

如果不能上网,请参考**常见问题解答**的**问2**解决。

### **方法2:通过Web设置**

**❶ 终端连接到穿墙宝路由器。** 

 方法1:手机等无线终端连接到路由器的Wi-Fi。默认Wi-Fi信息可 以在设备底面贴纸上查看。

方法2:用网线将电脑连接到路由器的LAN2或LAN3/IPTV口。

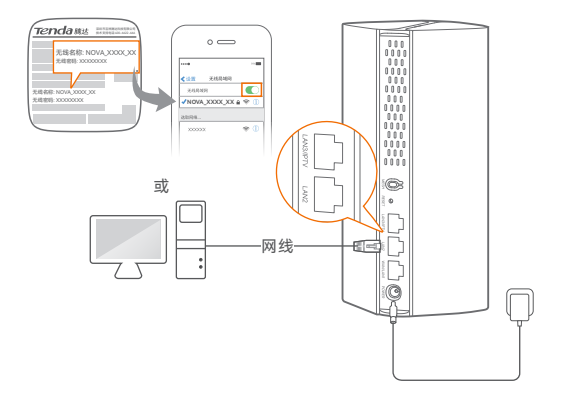

**② 打开终端上的浏览器, 访问tendawifi.com进入管理页面, 然后按照** 页面操作向导将路由器连接到互联网。

### **提示**

若不能登录管理页面,请参考**常见问题解答**的**问1**解决。

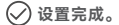

#### •**无线设备上网**: 手机等无线设备连接您设置的Wi-Fi名称,输入 Wi-Fi密码即可。

•**有线设备上网**: 用网线将有线设备(如电脑)连接到路由器的 LAN2或LAN3/IPTV口即可。

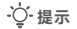

如果不能上网,请参考**常见问题解答**的**问2**解决。

# **场景二:扩展已有穿墙宝路由器的Wi-Fi**

### **注意:**

- •扩展网络前,请确保原路由器(主节点)已成功联网且"MESH按键" 功能已开启,新增路由器(子节点)**处于出厂设置状态**。
- •下文以两台型号为Mesh12X的路由器组网为例,若此路由器加入已 有网络失败,请联系Tenda技术支持确认此型号路由器的Mesh组网 兼容情况。

## **步骤1:加入已有网络**

- ➊ 将新增路由器放在原路由器的附近(3米内)并通电。等待新增路由器 指示灯绿色慢闪。
- **❷ 按一下原路由器的MESH按钮 (1~3秒) 。指示灯绿色快闪。**
- **◎ 2分钟内**,按一下新增路由器的MESH按钮 (1~3秒)。指示灯绿色快闪。

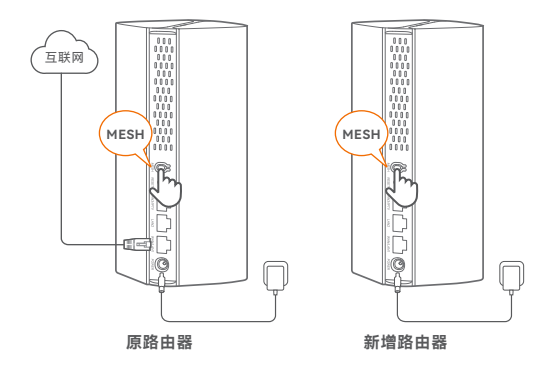

观察新增路由器的指示灯,当它变为**绿色长亮**时,表示已成功加入已有 网络。

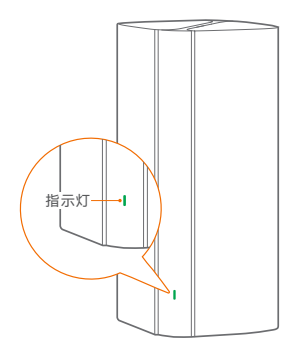

### **步骤2:为新增路由器选择合适的位置**

- ❶ 为获得更好的上网体验, 请参考以下建议将新增路由器摆放在合适 位置。
	- − 放在原穿墙宝路由器的无线覆盖范围内
	- − 远离微波炉、电磁炉、电冰箱
	- − 距离地面较高且周围遮挡物较少

<sup>2</sup> 给新增路由器通电, 等待指示灯绿色慢闪。下图以三只装为例。

### **提示**

如果3分钟后,新增路由器指示灯仍然为绿色慢闪,请调整新增路 由器位置,使其更靠近原穿墙宝路由器。

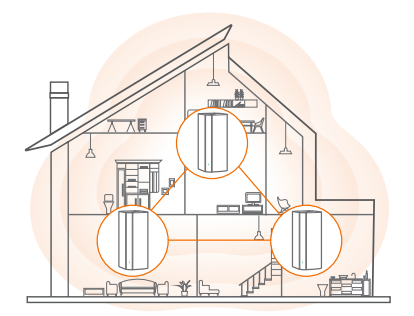

➌ 观察新增路由器的指示灯,直到它变为以下任一状态:

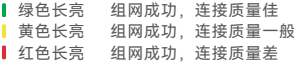

**4**  若新增路由器指示灯是**红色长亮**,请参考摆放建议(场景二中步骤2 的步骤➊),重新选择摆放位置,以获得最佳连接质量。

**扩展成功。**

- •**无线设备上网:** 连接无线网络即可(新增路由器的Wi-Fi名称、 Wi-Fi密码与原穿墙宝路由器相同)。
- 有线设备上网: 用网线将有线设备(如电脑)连接到到任一路由 器的LAN口即可。

如果还有路由器需要加入到本无线网络,请重复**场景二**的**步骤1**到 **步骤2**。

# **指示灯状态说明**

设备通电后约40秒,系统启动完成。之后,指示灯主要状态说明如下表。

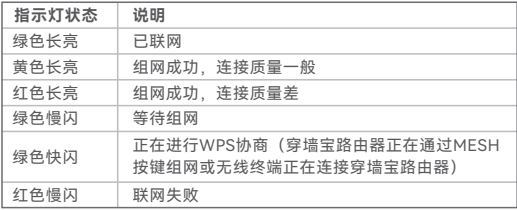

# **常见问题解答**

**问1: 访问tendawifi.com无法登录到管理页面,怎么办?**

若通过手机等无线设备登录:

- •请确保已成功连接正确的Wi-Fi。
- •使用手机登录时,请确保已关闭手机数据流量。

若通过电脑登录:

- •请在浏览器地址栏(非搜索栏)输入"tendawifi.com"或"192.168.0.1"。
- •请确保电脑已连接到设备的LAN2或LAN3/IPTV口,且网线连接 正常,无松动现象。
- •请确保电脑已设为"自动获得IP地址","自动获得DNS服务器地址"。 若经过上述操作仍然无法登录,请将设备恢复到出厂设置。

#### **问2: 作为路由器使用时,设置完成后,连接到路由器的手机或电脑不能 上网,怎么办?**

首先,请尝试使用以下方法解决:

- −确认路由器WAN口已通过网线连接到Modem(猫)或宽带网口。
- −如果指示灯红色慢闪,请登录路由器管理页面,进入"联网设置" 页面,确保联网方式和上网参数正确。
- −如果联网方式和上网参数正确,但仍然联网失败,请联系您的互 联网服务提供商。
- 如果仍然不能上网,请参考下文解决。

−若是手机等无线设备不能上网:

- •连接Wi-Fi时,请确认您选择的是正确的无线名称,且无线密码 输入正确(注意区分大小写)。
- •如果仍然无法上网,请登录到路由器管理页面,进入"Wi-Fi设 置"页面,修改Wi-Fi名称和Wi-Fi密码后,重新连接Wi-Fi。

−若是通过网线连接到路由器的电脑不能上网:

- •确保电脑已连接到路由器的LAN2或LAN3/IPTV口,且网线连接 正常,无松动现象。
- •确保电脑已设为"自动获得IP地址","自动获得DNS服务器地址"。

**问3: 首次使用"Tenda WiFi"App设置穿墙宝路由器时,没有发现穿墙 宝路由器,怎么办?**

请尝试使用以下方法解决:

- •确保手机等移动终端已经连接到穿墙宝路由器的Wi-Fi。
- •确保"Tenda WiFi"App已获取手机等移动终端的位置信息访问 权限。可以在手机等移动终端的"设置"> "权限管理"开启相关 权限。
- •如果仍然发现不了穿墙宝路由器,请将穿墙宝路由器恢复到出厂 设置后重新尝试。

#### **问4: 组网成功后,如何移除网络中的子节点?**

- 方法1: 运行"Tenda WiFi"App,成功管理网络。在"我的Wi-Fi"页 面找到并点击需要移除节点的图标,点击右上角的"…",点 击"移除",并根据提示操作。
- 方法2: 登录主节点路由器管理页面,在**网络状态**页面找到并点击需 要移除节点的图标,点击 并根据提示操作。

### **注意:**

如果将主节点恢复出厂设置,整个网络将无法接入互联网。您需要 重新设置主节点(参考本指南**场景一**),并重新组网(参考本指南 **场景二**)。

#### **问5:如何将穿墙宝路由器恢复出厂设置?**

系统正常运行时,用针状物按住设备的复位按键(RESET)约8秒。 直到指示灯变为红色快闪后松开。当指示灯变为绿色长亮时,恢 复出厂设置成功。

更多问题请访问腾达官网(www.tenda.com.cn)获取技术支持。

# **产品保修卡**

感谢您购买Tenda产品,您在使用Tenda产品时将享有如下服务。

#### **一、保修承诺**

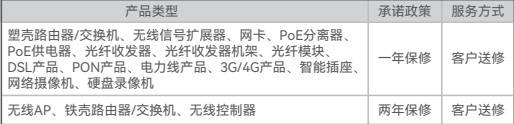

说明:

保修的范围仅限于产品主机。电源线、各种连接线等配件不在保修范围内,若这些配件在 购机后的7天内出现问题,可免费更换。

若产品在购买后的15天内出现性能问题,且外观无划伤,可直接在购买处更换新产品。 若产品在保修期间出现性能问题,请先与深圳市吉祥腾达科技有限公司取得联系,经检测: 确认是产品问题的,可联系购买处免费更换同型号或与该产品性能相当的返修良品;确认 产品无故障的,将原样退回。若产品外壳有明显划痕,只能进行免费维修。 若包装配套有外置电源或无线外置天线,其保修期为三个月。若电源有明显的硬物损伤、 裂痕、断脚、严重变形,电源线有破损、断线、裸芯等现象则不予免费更换,用户可另行购买。 经深圳市吉祥腾达科技有限公司保修过的产品,保修期仍然以原产品为准。

- 二、下列情况不属于保修范围
	- − 超过保修期的。
	- − 未按使用说明书要求安装、使用、维护、保管导致的产品故障或损坏。
	- − 人为损坏,受损变形的。
	- − 在高温、高压、潮湿等不正常环境下安装使用造成故障的。
	- − 雷击、水灾、地震等自然灾害造成损坏的。

说明:

凡不在保修范围内的产品,我公司可以提供有偿维修服务。有偿维修后的产品,同一性能 问题将享受自修复之日起三个月内的免费保修期。

- 三、维修方式
	- − 在您送修产品之前, 请致电Tenda技术支持热线, 以确认产品故障。
	- − Tenda产品实行全国联保。如果您购买的产品出现保修范围内的硬件故障,在无法 联系到经销商时,可凭该产品的购机发票到深圳市吉祥腾达科技有限公司售后服务 中心获得保修服务;不能提供购机发票的,按产品出厂日期向后顺延两个月作为保 修的起始日期。
- 四、其它
	- − 上述服务承诺仅适用于我公司在中国售出的产品。对于产品在售出时另行约定了售 后服务条款的,以深圳市吉祥腾达科技有限公司确认的合同为准。
	- − 生产日期见产品序列号:序列号的前四位数字代表生产日期的年和月,例如2201代 表2022年1月。

本承诺的解释权、修改权属深圳市吉祥腾达科技有限公司

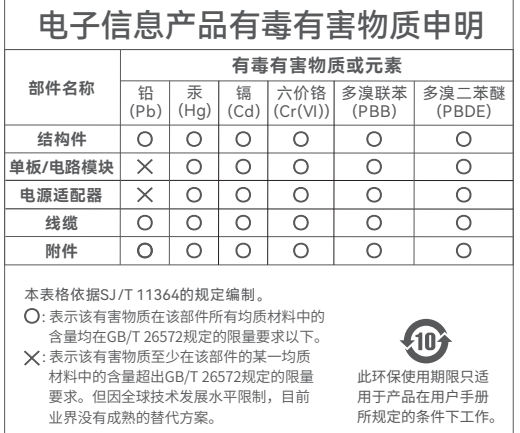

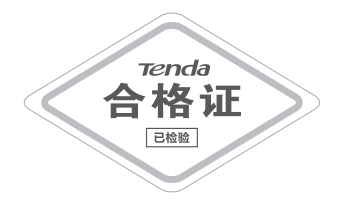

若您需要咨询客服、查看安装视频、了解设备使用小技巧等,建议关注腾 达微信公众号。

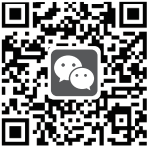

腾达微信公众号

若您想了解产品最新资讯、优惠活动或加入粉丝俱乐部,建议关注腾达官 方微博。

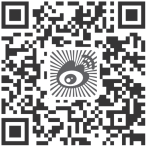

腾达官方微博

若您想获取设备的相关资料(如配置指南等),请扫描下方二维码。

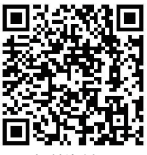

相关资料

#### **安全注意事项**

在使用和操作设备前,请阅读并遵守以下注意事项,以确保设备性能稳定, 并避免出现危险或非法情况。

- 请勿在禁止使用无线设备的场所使用本设备。
- 请使用包装配套的电源适配器。
- 电源插头作为断开电源的装置。
- 电源插座应安装在设备附近并应易于触及。
- 工作环境:温度:0℃~40℃;湿度:(10~90)%RH,无凝结;
	- 存储环境:温度:-40℃~70℃;湿度:(5~90)%RH,无凝结。
- 确保设备远离水、火、强电场、强磁场、易燃易爆物品。
- 雷雨天气或长期不用时,请拔下本设备电源及所有线缆。
- 若电源插头或电源线已损坏,请勿继续使用。
- 若设备出现冒烟、异响、有异味等异常现象,请立刻停止使用并断开电源, 拔出连接在设备上的所有线缆,并联系售后。
- 请勿擅自拆卸或改装设备及配件,否则该设备及配件将不予保修,也可能发 生危险。

#### **深圳市吉祥腾达科技有限公司**

地址:深圳市南山区西丽中山园路1001号TCL高新科技园E3栋6~8层 网址: www.tenda.com.cn 技术支持邮箱: tenda@tenda.com.cn 技术支持热线:400-6622-666 服务时间:周一至周日 上午9:00~12:00 下午13:30~18:00 (节假日除外)

#### **版权所有©2022深圳市吉祥腾达科技有限公司。保留一切权利。**

由于产品版本升级或其它原因,本文档内容会不定期更新。文中所有 信息仅作为使用指导,不构成任何形式的担保。